## **CatCurve**  Tools for drawing catenary or hyperbolic curves.

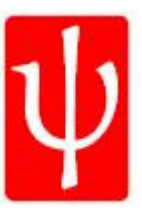

## *Catenary Sag Curves with 3DCAT*

*3DCat* 

 This is 3-Dimensional coordinate geometry in a Catenary Curve Generator. Two different scales, horizontal & vertical (X and Y in plan view) with depth (Z coordinate) allow for display of the curve in actual configuration or in exaggerated scale similar to 2D Plan and Profile sheets. Y3 Sag Values for individual vertices may be sent to ASCII text file for printing and evaluation. Input parameters and conductor length are calculated and attached as extended entity data to each polyline. All extended data can be viewed using an PSHOW utility for checking. Attachment points may be selected in any order. X,Y and Z coordinate data is retained and curves can be generated between different 3D points. All polylines are AutoCAD entities that may be modified without losing data. An arrowhead block called 3D\_ARROW is used to indicate the low point of sag, and the conductor low point is included in the list of polyline vertices. Any OSNAP setting can be invoked during the point selection process. This routine is not intended as a replacement for CAT.lsp, but you the user may prefer seeing your conductor curves from multiple view points for more accurate line to ground calculations.

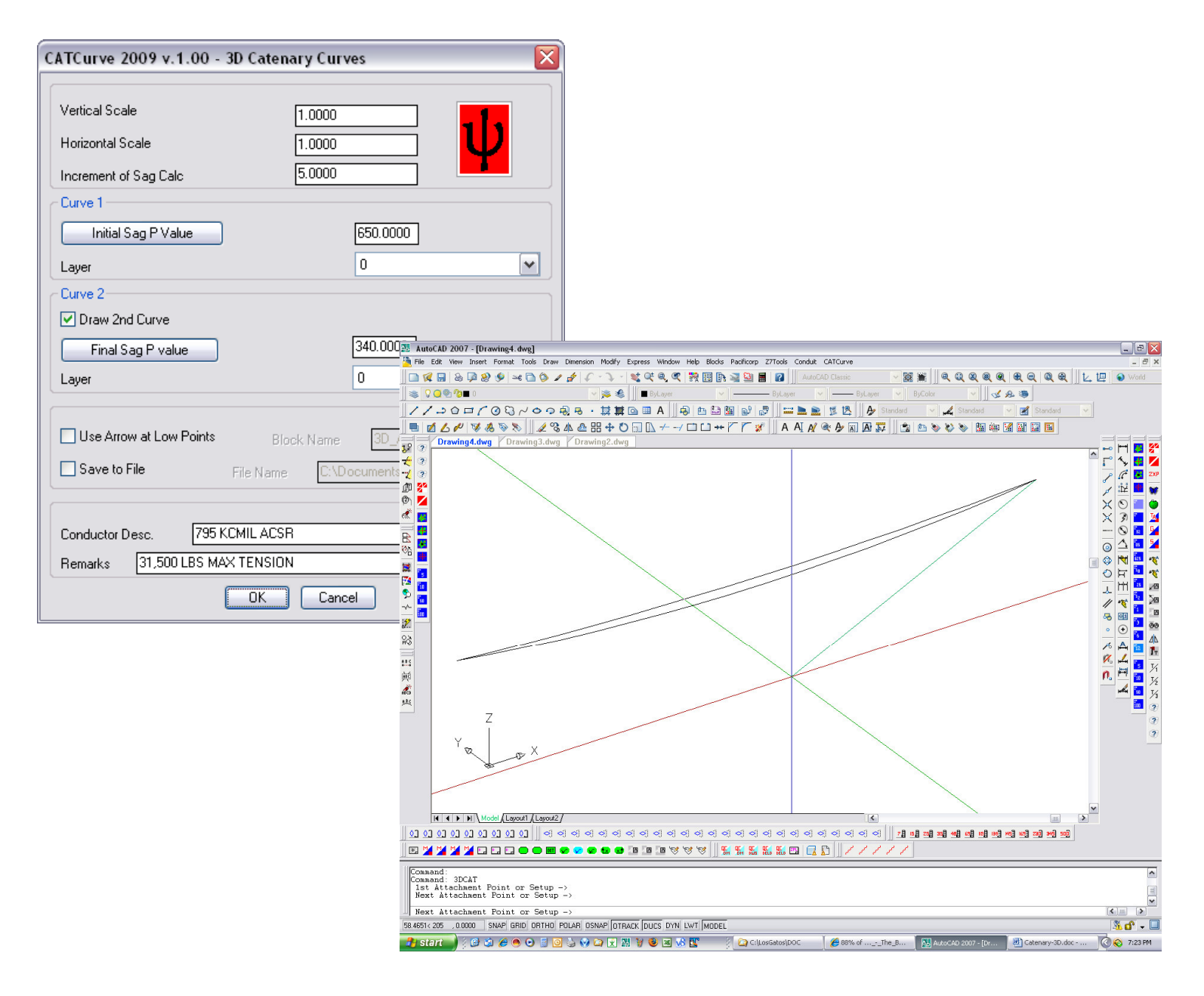

www.catcurve.com Catenary-3D.doc

# **PlanPRO**  Tools for developing Transmission Plan and Profile drawings.

### *PSHOW*

#### *Displays List of Extended Entity Data Values*

The use of Extended Entity Data attached to an AutoCAD polyline was a result of the need to verify correct use of the Catenary Generators by the drafter. The drafter must satisfy the Engineer that all conditions have been met before he accepts the validity of the electronic data. Output to screen and to text file provides substantiating evidence of conformance to Engineering parameters.

- 1. (H/W) K Value
- 2. Vertical Scale
- 3. Horizontal Scale
- 4. Point P1a
- 5. Point P2a
- 6. Point P3
- 7. Wind Span Length
- 8. Conductor Length
- 9. Back Load Span X1
- 10. Ahead Load Span X2

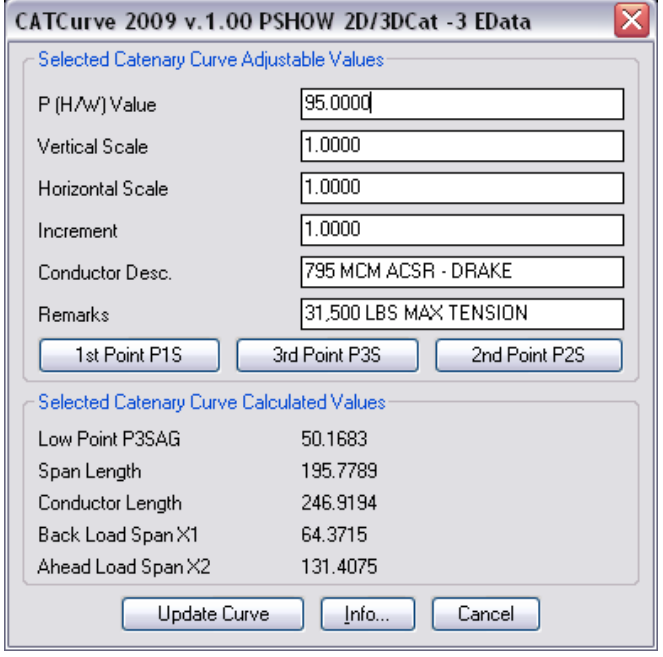

#### *Warning about UNITS and Calculations when Loading*

When loading 3DCAT.LSP a warning is displayed if the Units setting is other than Decimal [2] because the formulas used assume whole units as equal to 1 foot. Otherwise curves may not match your original template.

#### *OUTPUT to screen*

Display on screen of several Autolisp variable names and their set values after a program function run is available by typing (VALUES) at the Drawing Editors Command: prompt.

#### *Calculations of CAT and 3DCAT saved to ASCII file*

The purpose for writing Y3/Sag values to a file was to verify that the results I was getting from 3DCAT.LSP were the same as CAT.LSP. I also have been trying to document my work in the form of an instructional manual with command line prompts and arguments.

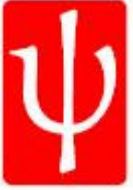